# ASA نيب يكيمانيدلا IPsec نيوكت لاثم يذلا IOS هجومو تباث لكشب ههيجوت مت يذلا NAT مادختساب ايكيمانيد ههيجوت مت  $\overline{\phantom{a}}$

# المحتويات

المقدمة المتطلبات الأساسية المتطلبات المكونات المستخدمة الاصطلاحات معلومات أساسية التكوين الرسم التخطيطي للشبكة التكوينات مسح اقترانات الأمان (SAs) التحقق من الصحة ASA - show commands أمان جهاز موجه IOS البعيد - إظهار الأوامر استكشاف الأخطاء وإصلاحها ASA - مخرجات تصحيح الأخطاء موجه IOS البعيد - مخرجات تصحيح الأخطاء معلومات ذات صلة

# المقدمة

يقدم هذا المستند نموذجا لتكوين كيفية تمكين جهاز الأمان القابل للتكيف (ASA (لقبول إتصالات IPsec الديناميكية من موجه IOS.

# المتطلبات الأساسية

### المتطلبات

قبل أن تحاول إجراء هذا التكوين، تأكد من أن كل من ASA والموجه يتوفر لهما اتصال الإنترنت لإنشاء نفق IPsec.

يفترض هذا المستند أنك قمت بالفعل بتعيين عناوين IP على كل من الواجهات العامة والخاصة وأنه يمكنك إختبار اتصال عنوان IP لجهاز VPN البعيد.

### المكونات المستخدمة

تستند المعلومات الواردة في هذا المستند إلى إصدارات البرامج والمكونات المادية التالية:

● 2900 cisco مسحاج تخديد مع ios cisco برمجية إطلاق 15.2(4)3M

● برنامج جهاز الأمان القابل للتكيف من Cisco، الإصدار 9.4(1)

تم إنشاء المعلومات الواردة في هذا المستند من الأجهزة الموجودة في بيئة معملية خاصة. بدأت جميع الأجهزة المُستخدمة في هذا المستند بتكوين ممسوح (افتراضي). إذا كانت شبكتك مباشرة، فتأكد من فهمك للتأثير المحتمل لأي أمر.

#### الاصطلاحات

راجع [اصطلاحات تلميحات Cisco التقنية للحصول على مزيد من المعلومات حول اصطلاحات المستندات.](//www.cisco.com/en/US/tech/tk801/tk36/technologies_tech_note09186a0080121ac5.shtml)

# معلومات أساسية

يجري الموجه عن بعد ترجمة عنوان الشبكة (NAT) إذا وصلت الشبكة الخاصة x.10.1.1 إلى الإنترنت. استثنيت حركة مرور من .10.1.1x إلى الشبكة الخاصة .10.2.2x خلف ال ASA من عملية NAT. يتم إنشاء نفق IPsec فقط في حالة قيام حركة المرور (.10.1.1x (بدمج الاتصال من الموجه مع ASA الذي لديه شبكة بعيدة (.10.2.2x(. يمكن أن يبدأ الموجه الاتصالات بالموجه، ولكن يتعذر على ASA بدء الاتصالات بالموجه.

يمكن هذا التكوين ASA من إنشاء نفق IPsec ديناميكي من شبكة LAN إلى شبكة L2L (LAN (باستخدام موجه VPN بعيد. يتلقى هذا الموجه بشكل ديناميكي عنوان IP الخارجي العام من موفر خدمة الإنترنت الخاص به. يوفر بروتوكول تكوين المضيف الديناميكي (DHCP (هذه الآلية من أجل تخصيص عناوين IP بشكل ديناميكي من الموفر. وهذا يسمح بإعادة إستخدام عناوين IP عندما لا تعود البيئات المضيفة بحاجة إليها.

 على ال ASA أنت يستطيع شكلت يدوي nat أن يضمن الحركة مرور أن يمر عبر النفق لا يحصل ترجمت .في هذا المثال، إذا كنت على شبكة 10.2.2.0 وانتقلت إلى شبكة ،10.1.1.0 يتم إستخدام NAT اليدوي للسماح بتشفير حركة مرور الشبكة 10.1.1.0 دون ترجمتها إلى عنوان IP للواجهة الخارجية. على الموجه، يتم إستخدام أوامر map-route و**access-list** للسماح بتشفير حركة مرور الشبكة 10.1.1.0 دون NAT. مهما، عندما يذهب أنت مكان آخر (مثل الإنترنت)، أنت ترجمت إلى القارن خارجي عنوان من خلال ترجمة عنوان أيسر (ضرب).

ملاحظة: راجع [تطبيق NAT](/content/en/us/td/docs/security/asa/asa94/config-guides/cli/firewall/asa-94-firewall-config/nat-basics.html) للحصول على مزيد من المعلومات حول NAT

هذا هو التشكيل أمر يتطلب على ال to order in ASA لا يركض حركة مرور من خلال ضرب عبر النفق، وحركة مرور إلى الإنترنت أن يركض من خلال ضرب

> object network LOCAL subnet 10.2.2.0 255.255.255.0 object network REMOTE subnet 10.1.1.0 255.255.255.0

nat (inside,outside) source static LOCAL LOCAL destination static REMOTE REMOTE

object network LOCAL nat (inside,outside) dynamic interface

# التكوين

في هذا القسم، تُقدّم لك معلومات تكوين الميزات الموضحة في هذا المستند.

### الرسم التخطيطي للشبكة

يستخدم هذا المستند إعداد الشبكة التالي:

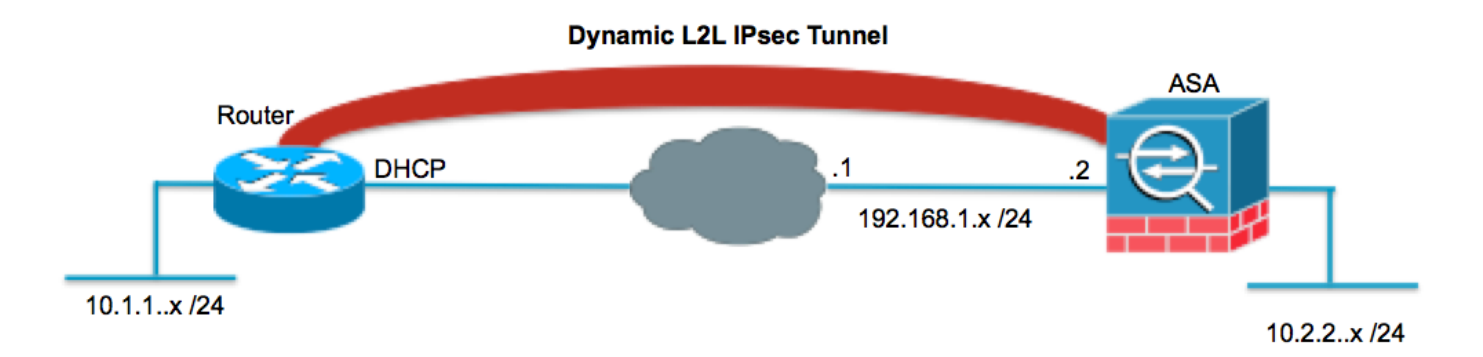

### التكوينات

يستخدم هذا المستند التكوينات التالية:

#### الموجّه

```
Router#show running-config
                          Current configuration : 1354 bytes
                                                            !
                                                 version 15.2
                      service timestamps debug datetime msec
                        service timestamps log datetime msec
                              no service password-encryption
                                                            !
                                              hostname Router
                                                            !
                                            boot-start-marker
                                              boot-end-marker
                                                            !
                                                            !
                                             no aaa new-model
                                                            !
                                              resource policy
                                                            !
                                                       ip cef
                        .Configuration for IKE policies ---!
   (Enables the IKE policy configuration (config-isakmp ---!
command mode, where you can specify the parameters that ---!
                    .are used during an IKE negotiation ---!
                                       crypto isakmp policy 1
                                          encryption aes 256 
                                                    hash sha 
                                    authentication pre-share 
                                                     group 2 
    Specifies the preshared key "cisco123" which should ---!
           be identical at both peers. This is a global ---!
                             .configuration mode command ---!
```
.Configuration for IPsec policies ---! ,Enables the crypto transform configuration mode ---! where you can specify the transform sets that are used ---! .during an IPsec negotiation ---!

crypto ipsec transform-set myset esp-aes 256 esp-sha-hmac

Indicates that IKE is used to establish ---! the IPsec Security Association for protecting the ---! .traffic specified by this crypto map entry ---!

crypto map mymap 10 ipsec-isakmp

.Sets the IP address of the remote end ---!

set peer 192.168.1.2

! !

Configures IPsec to use the transform-set ---! .myset" defined earlier in this configuration" ---!

set transform-set myset

.Specifies the interesting traffic to be encrypted ---!

```
match address 101 
                                                      !
                                                      !
                                                      !
                                                      !
                            interface FastEthernet0/0
The interface dynamically learns its IP address ---!
                      .from the service provider ---!
                                      ip address DHCP 
                                ip virtual-reassembly 
                                          half-duplex 
            Configures the interface to use the ---!
                   .crypto map "mymap" for IPsec ---!
                                    crypto map mymap 
                                                     !
                            interface FastEthernet1/0
                                       no ip address 
                                             shutdown 
                                          duplex auto 
                                           speed auto 
                                                     !
                                   interface Serial2/0
```

```
ip address 10.1.1.2 255.255.255.0 
                                                          ip nat inside 
                                                  ip virtual-reassembly 
                                                          no fair-queue 
                                                                        !
                                                     interface Serial2/1
                                                          no ip address 
                                                               shutdown 
                                                                        !
                                                     interface Serial2/2
                                                          no ip address 
                                                               shutdown 
                                                                       !
                                                     interface Serial2/3
                                                          no ip address 
                                                               shutdown 
                                                                       !
                                                          ip http server
                                                no ip http secure-server
                                                                      1100
                               ip route 0.0.0.0 0.0.0.0 FastEthernet0/0
                                                                       !
ip nat inside source route-map nonat interface FastEthernet0/0 overload
                                                                        !
                        This crypto ACL 101 -permit identifies the ---!
            .matching traffic flows to be protected via encryption ---!
        access-list 101 permit ip 10.1.1.0 0.0.0.255 10.2.2.0 0.0.0.255
    This ACL 110 identifies the traffic flows using route map and ---!
                    .(are PATed via outside interface (Ethernet0/0 ---!
          access-list 110 deny ip 10.1.1.0 0.0.0.255 10.2.2.0 0.0.0.255
                       access-list 110 permit ip 10.1.1.0 0.0.0.255 any
                                                                        !
                                               route-map nonat permit 10
                                                   match ip address 110 
                                                                        !
                                                                        !
                                                           control-plane
                                                                        !
                                                                        !
                                                              line con 0
                                                              line aux 0
                                                            line vty 0 4
                                                                        !
                                                                        !
                                                                      end
```
#### ASA

ASA#show running-config (ASA Version 9.4(1 ! hostname ASA

enable password 8Ry2YjIyt7RRXU24 encrypted names ! .Configure the outside and inside interfaces ---! interface GigabitEthernet0/0 nameif outside security-level 0 ip address 192.168.1.2 255.255.255.0 ! interface GigabitEthernet0/1 nameif inside security-level 100 ip address 10.2.2.1 255.255.255.0 ! ! .Output is suppressed ---! ! passwd 2KFQnbNIdI.2KYOU encrypted ftp mode passive .Manual NAT prevents NAT for networks specified in the statement - nonat ---! The Object NAT 1 command specifies PAT using ---! .the outside interface for all other traffic ---! object network LOCAL subnet 10.2.2.0 255.255.255.0 object network REMOTE subnet 10.1.1.0 255.255.255.0 pager lines 24 mtu outside 1500 mtu inside 1500 no failover no asdm history enable arp timeout 14400 .Manual NAT prevents NAT for networks specified in the statement - nonat ---! The Object NAT 1 command specifies PAT using ---! .the outside interface for all other traffic ---! nat (inside,outside) source static LOCAL LOCAL destination static REMOTE REMOTE **1** object network LOCAL nat (inside,outside) dynamic interface route outside 0.0.0.0 0.0.0.0 192.168.1.1 1 timeout xlate 3:00:00 timeout conn 1:00:00 half-closed 0:10:00 udp 0:02:00 icmp 0:00:02 timeout sunrpc 0:10:00 h323 0:05:00 h225 1:00:00 mgcp 0:05:00 mgcp-pat 0:05:00 timeout sip 0:30:00 sip\_media 0:02:00 sip-invite 0:03:00 sip-disconnect 0:02:00 timeout uauth 0:05:00 absolute

no snmp-server location no snmp-server contact snmp-server enable traps snmp authentication linkup linkdown coldstart

> !--- PHASE 2 CONFIGURATION ---! .The encryption types for Phase 2 are defined here ---!

crypto ipsec ikev1 transform-set myset esp-aes-256 esp-sha-hmac

Defines a dynamic crypto map with ---! .the specified encryption settings ---!

crypto dynamic-map cisco 1 set ikev1 transform-set myset

.Binds the dynamic map to the IPsec/ISAKMP process ---!

crypto map dyn-map 10 ipsec-isakmp dynamic cisco

Specifies the interface to be used with ---! .the settings defined in this configuration ---!

crypto map dyn-map interface outside

!--- PHASE 1 CONFIGURATION ---!

.This configuration uses isakmp policy 10 ---! The configuration commands here define the Phase ---! .policy parameters that are used 1 ---!

> crypto ikev1 enable outside crypto isakmp policy 10 authentication pre-share encryption aes-256 hash sha group 2 lifetime 86400

The security appliance provides the default tunnel groups ---! for Lan to Lan access (DefaultL2LGroup) and configure the preshared key ---! .cisco123) to authenticate the remote router) ---!

> tunnel-group DefaultL2LGroup ipsec-attributes pre-shared-key cisco123

telnet timeout 5 ssh timeout 5 console timeout 0 ! class-map inspection\_default match default-inspection-traffic ! ! policy-map type inspect dns preset\_dns\_map parameters

```
message-length maximum 512 
                        policy-map global_policy
                       class inspection_default 
                    inspect dns preset_dns_map 
                                    inspect ftp 
                             inspect h323 h225 
                              inspect h323 ras 
                                inspect netbios 
                                    inspect rsh 
                                   inspect rtsp 
                                inspect skinny 
                                 inspect esmtp 
                                 inspect sqlnet 
                                 inspect sunrpc 
                                   inspect tftp 
                                    inspect sip 
                                  inspect xdmcp 
                                                 !
            service-policy global_policy global
                         prompt hostname context
Cryptochecksum:6ed4a7bce392a439d0a16e86743e2663
                                             end :
```
### مسح اقترانات الأمان (SAs)

في الوضع ذي الامتيازات ل ASA، أستخدم الأوامر التالية:

- مسح تشفير IPsec—يحذف رسائل IPsec النشطة. تشفير الكلمة الأساسية إختياري.
- **مسح التشفير isakmp sa—**يحذف شبكات IKE النشطة. تشفير الكلمة الأساسية إختياري.

## التحقق من الصحة

استخدم هذا القسم لتأكيد عمل التكوين بشكل صحيح.

يدعم <u>Cisco CLI Analyzer (محلل واجهة سطر الأوامر من Cisco) (للعملاء [المسجلين فقط\) أوامر](//tools.cisco.com/RPF/register/register.do) show **معينة.**</u> استخدم Analyzer CLI Cisco) محلل واجهة سطر الأوامر من Cisco (لعرض تحليل لمُخرَج الأمر show.

### ASA - show commands أمان جهاز

• show crypto isakmp saل— يعرض جميع شبكات IKE الحالية في نظير. ASA#**show crypto isakmp sa** Active SA: 1 (Rekey SA: 0 (A tunnel will report 1 Active and 1 Rekey SA during rekey Total IKE SA: 1 IKE Peer: 172.16.1.3 1 Type : L2L Role : responder Rekey : no State : MM\_ACTIVE sa ipSec crypto show —يعرض جميع معرفات فئات خدمة IPsec الحالية في نظير. ASA#**show crypto ipsec sa** interface: outside Crypto map tag: cisco, seq num: 1, local addr: 192.168.1.2 **(local ident (addr/mask/prot/port): (10.2.2.0/255.255.255.0/0/0 (remote ident (addr/mask/prot/port): (10.1.1.0/255.255.255.0/0/0**  current\_peer: 172.16.1.3

●

```
pkts encaps: 4, #pkts encrypt: 4, #pkts digest: 4# 
                      pkts decaps: 4, #pkts decrypt: 4, #pkts verify: 4# 
                               pkts compressed: 0, #pkts decompressed: 0# 
  pkts not compressed: 4, #pkts comp failed: 0, #pkts decomp failed: 0# 
    pre-frag successes: 0, #pre-frag failures: 0, #fragments created: 0# 
PMTUs sent: 0, #PMTUs rcvd: 0, #decapsulated frgs needing reassembly: 0#
                                         send errors: 0, #recv errors: 0# 
      local crypto endpt.: 192.168.1.2, remote crypto endpt.: 172.16.1.3 
                        path mtu 1500, ipsec overhead 58, media mtu 1500 
                                           current outbound spi: 28C8C1BD 
                                                            :inbound esp sas 
                                               (spi: 0x33785672 (863524466 
                                      transform: esp-3des esp-md5-hmac 
                                      { ,in use settings ={L2L, Tunnel 
                                slot: 0, conn_id: 6, crypto-map: cisco 
           (sa timing: remaining key lifetime (kB/sec): (4274999/3564 
                                                      IV size: 8 bytes 
                                           replay detection support: Y 
                                                           :outbound esp sas 
                                               (spi: 0x28C8C1BD (684245437 
                                      transform: esp-3des esp-md5-hmac 
                                      { ,in use settings ={L2L, Tunnel 
                                slot: 0, conn_id: 6, crypto-map: cisco 
           (sa timing: remaining key lifetime (kB/sec): (4274999/3562 
                                                      IV size: 8 bytes 
                                           replay detection support: Y
```
●

### موجه IOS البعيد - إظهار الأوامر

sa isakmp crypto show —يعرض جميع شبكات IKE الحالية في نظير. Router#**show crypto isakmp sa** dst src state conn-id slot status **OM IDLE** 1 0 **ACTIVE** 172.16.1.3 192.168.1.2 • show crypto ipSec saحسب معرفات فئات خدمة IPsec الحالية في نظير. Router#**show crypto ipsec sa** interface: Ethernet0/0 Crypto map tag: pix, local addr 172.16.1.3 (protected vrf: (none **(local ident (addr/mask/prot/port): (10.1.1.0/255.255.255.0/0/0 (remote ident (addr/mask/prot/port): (10.2.2.0/255.255.255.0/0/0 current\_peer 192.168.1.2 port 500**  {,PERMIT, flags={origin\_is\_acl **pkts encaps: 4, #pkts encrypt: 4, #pkts digest: 4# pkts decaps: 4, #pkts decrypt: 4, #pkts verify: 4#**  pkts compressed: 0, #pkts decompressed: 0# pkts not compressed: 0, #pkts compr. failed: 0# pkts not decompressed: 0, #pkts decompress failed: 0# send errors 62, #recv errors 0# **local crypto endpt.: 172.16.1.3, remote crypto endpt.: 192.168.1.2** path mtu 1500, ip mtu 1500, ip mtu idb Ethernet0/0 (current outbound spi: 0x33785672(863524466 :inbound esp sas (spi: 0x28C8C1BD(684245437 , transform: esp-3des esp-md5-hmac

```
{ ,in use settings ={Tunnel 
            conn id: 2002, flow_id: SW:2, crypto map: pix 
(sa timing: remaining key lifetime (k/sec): (4431817/3288 
                                          IV size: 8 bytes 
                               replay detection support: Y 
                                             Status: ACTIVE 
                                               :inbound ah sas 
                                              :inbound pcp sas 
                                             :outbound esp sas 
                                  (spi: 0x33785672(863524466 
                        , transform: esp-3des esp-md5-hmac 
                               { ,in use settings ={Tunnel 
            conn id: 2001, flow_id: SW:1, crypto map: pix 
(sa timing: remaining key lifetime (k/sec): (4431817/3286 
                                          IV size: 8 bytes 
                               replay detection support: Y 
                                             Status: ACTIVE 
                                              :outbound ah sas 
                                             :outbound pcp sas
```
# استكشاف الأخطاء وإصلاحها

يوفر هذا القسم معلومات يمكنك استخدامها لاستكشاف أخطاء التكوين وإصلاحها.

يدعم <u>Cisco CLI Analyzer (محلل واجهة سطر الأوامر من Cisco) (للعملاء [المسجلين فقط\) أوامر](//tools.cisco.com/RPF/register/register.do)</u> show م**عينة.** استخدم Analyzer CLI Cisco) محلل واجهة سطر الأوامر من Cisco (لعرض تحليل لمُخرَج الأمر show.

ملاحظة: ارجع إلى [معلومات مهمة حول أوامر تصحيح الأخطاء](//www.cisco.com/en/US/tech/tk801/tk379/technologies_tech_note09186a008017874c.shtml) و[أستكشاف أخطاء أمان IP وإصلاحها - فهم](//www.cisco.com/en/US/tech/tk583/tk372/technologies_tech_note09186a00800949c5.shtml) ا<u>وامر تصحيح الأخطاء واستخدامها</u> قبل ان تستخدم اوامر debug.

- <u>جهاز الأمان القابل للتكيف مخرجات تصحيح الأخطاء</u>f debug crypto ips —يعرض مفاوضات IPsec للمرحلة .1 للمرحلة ISAKMP مفاوضات يعرض—debug crypto isakmp 7.2
	- <u>موجه IOS البعيد مخرجات تصحيح الأخطاء</u>debug crypto ipSec—يعرض مفاوضات IPsec للمرحلة .1 للمرحلة ISAKMP مفاوضات يعرض—debug crypto isakmp.2

### ASA - مخرجات تصحيح الأخطاء

#### ASA#**debug crypto isakmp 7**

```
Jan 01 21:42:13 [IKEY]: IP = 172.16.1.3, IKE_DECODE RECEIVED Messa
) ge (msgid=0) with payloads : HDR + SA (1) + VENDOR (13) + VENDOR (13) + VENDOR
                                                NONE (0) total length : 144 + (13
           Jan 01 21:42:13 [IKEv1 DEBUG]: IP = 172.16.1.3, processing SA payload
    Jan 01 21:42:13 [IKEv1 DEBUG]: IP = 172.16.1.3, Oakley proposal is acceptable
           Jan 01 21:42:13 [IKEv1 DEBUG]: IP = 172.16.1.3, processing VID payload
           Jan 01 21:42:13 [IKEv1 DEBUG]: IP = 172.16.1.3, processing VID payload
Jan 01 21:42:13 [IKEv1 DEBUG]: IP = 172.16.1.3, Received NAT-Traversal ver 03 VID
           Jan 01 21:42:13 [IKEv1 DEBUG]: IP = 172.16.1.3, processing VID payload
Jan 01 21:42:13 [IKEv1 DEBUG]: IP = 172.16.1.3, Received NAT-Traversal ver 02 VID
       Jan 01 21:42:13 [IKEv1 DEBUG]: IP = 172.16.1.3, processing IKE SA payload
 # Jan 01 21:42:13 [IKEv1 DEBUG]: IP = 172.16.1.3, IKE SA Proposal # 1, Transform
                                      acceptable Matches global IKE entry # 3 1
```
Jan 01 21:42:13 [IKEv1 DEBUG]: IP = 172.16.1.3, constructing ISAKMP SA payload + Jan 01 21:42:13 [IKEv1 DEBUG]: IP = 172.16.1.3, constructing Fragmentation VID extended capabilities payload Jan 01 21:42:13 [IKEv1]: IP = 172.16.1.3, IKE\_DECODE SENDING Message (msgid=0) w ith payloads : HDR + SA (1) + VENDOR (13) + NONE (0) total length : 108  $(Jan 01 21:42:13 [IKEv1]: IP = 172.16.1.3, IKE_DECODE RECEIVED Message (msgid=0)$ ) with payloads : HDR + KE  $(4)$  + NONCE  $(10)$  + VENDOR  $(13)$  + VENDOR  $(13)$  + VENDOR VENDOR (13) + NONE (0) total length : 256 + (13 Jan 01 21:42:13 [IKEv1 DEBUG]: IP = 172.16.1.3, processing ke payload Jan 01 21:42:13 [IKEv1 DEBUG]: IP = 172.16.1.3, processing ISA\_KE payload Jan 01 21:42:13 [IKEv1 DEBUG]: IP = 172.16.1.3, processing nonce payload Jan 01 21:42:13 [IKEv1 DEBUG]: IP = 172.16.1.3, processing VID payload Jan 01 21:42:13 [IKEv1 DEBUG]: IP = 172.16.1.3, Received Cisco Unity client VID Jan 01 21:42:13 [IKEv1 DEBUG]: IP = 172.16.1.3, processing VID payload Jan 01 21:42:13 [IKEv1 DEBUG]: IP = 172.16.1.3, Received DPD VID Jan 01 21:42:13 [IKEv1 DEBUG]: IP = 172.16.1.3, processing VID payload Jan 01 21:42:13 [IKEv1 DEBUG]: IP = 172.16.1.3, Processing IOS/PIX Vendor ID pay (load (version: 1.0.0, capabilities: 0000077f Jan 01 21:42:13 [IKEv1 DEBUG]: IP = 172.16.1.3, processing VID payload Jan 01 21:42:13 [IKEv1 DEBUG]: IP = 172.16.1.3, Received xauth V6 VID Jan 01 21:42:13 [IKEv1 DEBUG]: IP = 172.16.1.3, constructing ke payload Jan 01 21:42:13 [IKEv1 DEBUG]: IP = 172.16.1.3, constructing nonce payload Jan 01 21:42:13 [IKEv1 DEBUG]: IP = 172.16.1.3, constructing Cisco Unity VID payload Jan 01 21:42:13 [IKEv1 DEBUG]: IP = 172.16.1.3, constructing xauth V6 VID payload Jan 01 21:42:13 [IKEv1 DEBUG]: IP = 172.16.1.3, Send IOS VID Jan 01 21:42:13 [IKEv1 DEBUG]: IP = 172.16.1.3, Constructing ASA spoofing IOS Ve (ndor ID payload (version: 1.0.0, capabilities: 20000001 Jan 01 21:42:13 [IKEv1 DEBUG]: IP = 172.16.1.3, constructing VID payload Jan 01 21:42:13 [IKEv1 DEBUG]: IP = 172.16.1.3, Send Altiga/Cisco VPN3000/CiscoASA GW VID Jan 01 21:42:13 [IKEv1]: IP = 172.16.1.3, Connection landed on tunnel\_group DefaultL2LGroup Jan 01 21:42:13 [IKEv1 DEBUG]: Group = DefaultL2LGroup, IP = 172.16.1.3, Generat ...ing keys for Responder Jan 01 21:42:13 [IKEv1]: IP = 172.16.1.3, IKE\_DECODE SENDING Message (msgid=0) w ith payloads : HDR + KE  $(4)$  + NONCE  $(10)$  + VENDOR  $(13)$  + VENDOR  $(13)$  + VENDOR  $(1)$ VENDOR  $(13)$  + NONE  $(0)$  total length : 256 +  $(3)$  $(Jan 01 21:42:13 [IKEv1]: IP = 172.16.1.3, IKE_DECODE RECEIVED Message (msgid=0)$ with payloads : HDR + ID (5) + HASH (8) + NOTIFY (11) + NONE (0) total length :88 ,Jan 01 21:42:13 [IKEv1 DEBUG]: Group = DefaultL2LGroup, IP = 172.16.1.3 processing ID payload ,Jan 01 21:42:13 [IKEv1 DEBUG]: Group = DefaultL2LGroup, IP = 172.16.1.3 processing hash payload ,Jan 01 21:42:13 [IKEv1 DEBUG]: Group = DefaultL2LGroup, IP = 172.16.1.3 Computing hash for ISAKMP ,Jan 01 21:42:13 [IKEv1 DEBUG]: Group = DefaultL2LGroup, IP = 172.16.1.3 processing notify payload Jan 01 21:42:13 [IKEv1]: IP = 172.16.1.3, Connection landed on tunnel\_group DefaultL2LGroup Jan 01 21:42:13 [IKEv1]: Group = DefaultL2LGroup, IP = 172.16.1.3, Freeing previously allocated memory for authorization-dn-attributes ,Jan 01 21:42:13 [IKEv1 DEBUG]: Group = DefaultL2LGroup, IP = 172.16.1.3 constructing ID payload ,Jan 01 21:42:13 [IKEv1 DEBUG]: Group = DefaultL2LGroup, IP = 172.16.1.3 constructing hash payload ,Jan 01 21:42:13 [IKEv1 DEBUG]: Group = DefaultL2LGroup, IP = 172.16.1.3 Computing hash for ISAKMP Jan 01  $21:42:13$  [IKEv1 DEBUG]: IP = 172.16.1.3, Constructing IOS keep alive .payload: proposal=32767/32767 sec ,Jan 01 21:42:13 [IKEv1 DEBUG]: Group = DefaultL2LGroup, IP = 172.16.1.3 constructing dpd vid payload  $(Jan 01 21:42:13$  [IKEv1]: IP = 172.16.1.3, IKE\_DECODE SENDING Message (msgid=0) + (with payloads : HDR + ID (5) + HASH (8) + IOS KEEPALIVE (128) + VENDOR (13 NONE (0) total length : 92

Jan 01 21:42:13 [IKEv1]: Group = DefaultL2LGroup, IP = 172.16.1.3, **PHASE 1 COMPLETED** Jan 01 21:42:13 [IKEv1]: IP = 172.16.1.3, Keep-alive type for this connection: DPD Jan 01 21:42:13 [IKEv1 DEBUG]: Group = DefaultL2LGroup, IP = 172.16.1.3, Starting .P1 rekey timer: 82080 seconds Jan 01 21:42:13 [IKEv1]: IP = 172.16.1.3, IKE\_DECODE RECEIVED Message (msgid=4bc + (07a70) with payloads : HDR + HASH (8) + SA (1) + NONCE (10) + ID (5) + ID (5 NONE (0) total length : 164 ,Jan 01 21:42:13 [IKEv1 DEBUG]: Group = DefaultL2LGroup, IP = 172.16.1.3 processing hash payload ,Jan 01 21:42:13 [IKEv1 DEBUG]: Group = DefaultL2LGroup, IP = 172.16.1.3 processing SA payload ,Jan 01 21:42:13 [IKEv1 DEBUG]: Group = DefaultL2LGroup, IP = 172.16.1.3 processing nonce payload ,Jan 01 21:42:13 [IKEv1 DEBUG]: Group = DefaultL2LGroup, IP = 172.16.1.3 processing ID payload ,Jan 01 21:42:13 [IKEv1]: Group = DefaultL2LGroup, IP = 172.16.1.3 :Received remote IP Proxy Subnet data in ID Payload Address 10.1.1.0, Mask 255.255.255.0, Protocol 0, Port 0 ,Jan 01 21:42:13 [IKEv1 DEBUG]: Group = DefaultL2LGroup, IP = 172.16.1.3 processing ID payload ,Jan 01 21:42:13 [IKEv1]: Group = DefaultL2LGroup, IP = 172.16.1.3 :Received local IP Proxy Subnet data in ID Payload Address 10.2.2.0, Mask 255.255.255.0, Protocol 0, Port 0 ,Jan 01 21:42:13 [IKEv1]: Group = DefaultL2LGroup, IP = 172.16.1.3 QM IsRekeyedold sa not found by addr ,Jan 01 21:42:13 [IKEv1]: Group = DefaultL2LGroup, IP = 172.16.1.3 IKE Remote Peer configured for crypto map: cisco ,Jan 01 21:42:13 [IKEv1 DEBUG]: Group = DefaultL2LGroup, IP = 172.16.1.3 processing IPSec SA payload Jan 01 21:42:13 [IKEv1 DEBUG]: Group = DefaultL2LGroup, IP = 172.16.1.3, IPSec S A Proposal # 1, Transform # 1 acceptable Matches global IPSec SA entry # 1 :Jan 01 21:42:13 [IKEv1]: Group = DefaultL2LGroup, IP = 172.16.1.3, IKE !requesting SPI ,Jan 01 21:42:13 [IKEv1 DEBUG]: Group = DefaultL2LGroup, IP = 172.16.1.3 IKE got SPI from key engine: SPI = 0xc3fe4fb0 ,Jan 01 21:42:13 [IKEv1 DEBUG]: Group = DefaultL2LGroup, IP = 172.16.1.3 oakleyconstucting quick mode ,Jan 01 21:42:13 [IKEv1 DEBUG]: Group = DefaultL2LGroup, IP = 172.16.1.3 constructing blank hash payload ,Jan 01 21:42:13 [IKEv1 DEBUG]: Group = DefaultL2LGroup, IP = 172.16.1.3 constructing IPSec SA payload ,Jan 01 21:42:13 [IKEv1 DEBUG]: Group = DefaultL2LGroup, IP = 172.16.1.3 constructing IPSec nonce payload ,Jan 01 21:42:13 [IKEv1 DEBUG]: Group = DefaultL2LGroup, IP = 172.16.1.3 constructing proxy ID ,Jan 01 21:42:13 [IKEv1 DEBUG]: Group = DefaultL2LGroup, IP = 172.16.1.3 :Transmitting Proxy Id **Remote subnet: 10.1.1.0 Mask 255.255.255.0 Protocol 0 Port 0 Local subnet: 10.2.2.0 mask 255.255.255.0 Protocol 0 Port 0**  ,Jan 01 21:42:13 [IKEv1 DEBUG]: Group = DefaultL2LGroup, IP = 172.16.1.3 constructing qm hash payload Jan 01 21:42:13 [IKEv1]: IP = 172.16.1.3, IKE\_DECODE SENDING Message (msgid=4bc0 7a70) with payloads : HDR + HASH (8) + SA (1) + NONCE (10) + ID (5) + ID (5) + N ONE (0) total length : 164 Jan 01 21:42:13 [IKEv1]: IP = 172.16.1.3, IKE\_DECODE RECEIVED Message (msgid=4bc 07a70) with payloads : HDR + HASH (8) + NONE (0) total length : 48 ,Jan 01 21:42:13 [IKEv1 DEBUG]: Group = DefaultL2LGroup, IP = 172.16.1.3 processing hash payload ,Jan 01 21:42:13 [IKEv1 DEBUG]: Group = DefaultL2LGroup, IP =  $172.16.1.3$ loading all IPSEC SAs ,Jan 01 21:42:13 [IKEv1 DEBUG]: Group = DefaultL2LGroup, IP = 172.16.1.3 !Generating Quick Mode Key ,Jan 01 21:42:13 [IKEv1 DEBUG]: Group = DefaultL2LGroup, IP = 172.16.1.3 !Generating Quick Mode Key

Jan 01 21:42:13 [IKEv1]: Group = DefaultL2LGroup, IP = 172.16.1.3, Security nego ,tiation complete for LAN-to-LAN Group (DefaultL2LGroup) Responder Inbound SPI= 0xc3fe4fb0, Outbound SPI = 0x9ac1e72c ,Jan 01 21:42:13 [IKEv1 DEBUG]: Group = DefaultL2LGroup, IP = 172.16.1.3 IKE got a KEY\_ADD msg for SA: SPI = 0x9ac1e72c ,Jan 01 21:42:13 [IKEv1 DEBUG]: Group = DefaultL2LGroup, IP = 172.16.1.3 Pitcher: received KEY\_UPDATE, spi 0xc3fe4fb0 ,Jan 01 21:42:13 [IKEv1 DEBUG]: Group = DefaultL2LGroup, IP = 172.16.1.3 .Starting P2 rekey timer: 3420 seconds Jan 01 21:42:13 [IKEv1]: Group = DefaultL2LGroup, IP = 172.16.1.3, **PHASE 2 COMPL** (**ETED** (msgid=4bc07a70

#### pixfirewall#**debug crypto ipsec 7**

,pixfirewall# IPSEC: New embryonic SA created @ 0x028B6EE0 ,SCB: 0x028B6E50 Direction: inbound SPI : 0x97550AC8 Session ID: 0x00000009 VPIF num : 0x00000001 Tunnel type: l2l Protocol : esp Lifetime : 240 seconds ,IPSEC: New embryonic SA created @ 0x028B75E8 ,SCB: 0x028B7528 Direction: outbound SPI : 0xB857E226 Session ID: 0x00000009 VPIF num : 0x00000001 Tunnel type: l2l Protocol : esp Lifetime : 240 seconds IPSEC: Completed host OBSA update, SPI 0xB857E226 IPSEC: Creating outbound VPN context, SPI 0xB857E226 Flags: 0x00000005 SA : 0x028B75E8 SPI : 0xB857E226 MTU : 1500 bytes VCID : 0x00000000 Peer : 0x00000000 SCB : 0x028B7528 Channel: 0x01693F28 IPSEC: Completed outbound VPN context, SPI 0xB857E226 VPN handle: 0x0002524C IPSEC: New outbound encrypt rule, SPI 0xB857E226 Src addr: 10.2.2.0 Src mask: 255.255.255.0 Dst addr: 10.1.1.0 Dst mask: 255.255.255.0 Src ports Upper: 0 Lower: 0 Op : ignore Dst ports Upper: 0 Lower: 0 Op : ignore Protocol: 0 Use protocol: false SPI: 0x00000000 Use SPI: false IPSEC: Completed outbound encrypt rule, SPI 0xB857E226 Rule ID: 0x028A9988 IPSEC: New outbound permit rule, SPI 0xB857E226

Src addr: 192.168.1.2 Src mask: 255.255.255.255 Dst addr: 172.16.1.3 Dst mask: 255.255.255.255 Src ports Upper: 0 Lower: 0 Op : ignore Dst ports Upper: 0 Lower: 0 Op : ignore Protocol: 50 Use protocol: true SPI: 0xB857E226 Use SPI: true IPSEC: Completed outbound permit rule, SPI 0xB857E226 Rule ID: 0x028B5D90 IPSEC: Completed host IBSA update, SPI 0x97550AC8 IPSEC: Creating inbound VPN context, SPI 0x97550AC8 Flags: 0x00000006 SA : 0x028B6EE0 SPI : 0x97550AC8 MTU : 0 bytes VCID : 0x00000000 Peer : 0x0002524C SCB : 0x028B6E50 Channel: 0x01693F28 IPSEC: Completed inbound VPN context, SPI 0x97550AC8 VPN handle: 0x0002B344 IPSEC: Updating outbound VPN context 0x0002524C, SPI 0xB857E226 Flags: 0x00000005 SA : 0x028B75E8 SPI : 0xB857E226 MTU : 1500 bytes VCID : 0x00000000 Peer : 0x0002B344 SCB : 0x028B7528 Channel: 0x01693F28 IPSEC: Completed outbound VPN context, SPI 0xB857E226 VPN handle: 0x0002524C IPSEC: Completed outbound inner rule, SPI 0xB857E226 Rule ID: 0x028A9988 IPSEC: Completed outbound outer SPD rule, SPI 0xB857E226 Rule ID: 0x028B5D90 IPSEC: New inbound tunnel flow rule, SPI 0x97550AC8 Src addr: 10.1.1.0 Src mask: 255.255.255.0 Dst addr: 10.2.2.0 Dst mask: 255.255.255.0 Src ports Upper: 0 Lower: 0 Op : ignore Dst ports Upper: 0 Lower: 0 Op : ignore Protocol: 0 Use protocol: false SPI: 0x00000000 Use SPI: false IPSEC: Completed inbound tunnel flow rule, SPI 0x97550AC8 Rule ID: 0x027FF7F8

IPSEC: New inbound decrypt rule, SPI 0x97550AC8 Src addr: 172.16.1.3 Src mask: 255.255.255.255 Dst addr: 192.168.1.2 Dst mask: 255.255.255.255 Src ports Upper: 0 Lower: 0 Op : ignore Dst ports Upper: 0 Lower: 0 Op : ignore Protocol: 50 Use protocol: true SPI: 0x97550AC8 Use SPI: true IPSEC: Completed inbound decrypt rule, SPI 0x97550AC8 Rule ID: 0x028BB318 IPSEC: New inbound permit rule, SPI 0x97550AC8 Src addr: 172.16.1.3 Src mask: 255.255.255.255 Dst addr: 192.168.1.2 Dst mask: 255.255.255.255 Src ports Upper: 0 Lower: 0 Op : ignore Dst ports Upper: 0 Lower: 0 Op : ignore Protocol: 50 Use protocol: true SPI: 0x97550AC8 Use SPI: true IPSEC: Completed inbound permit rule, SPI 0x97550AC8 Rule ID: 0x028A7460

### موجه IOS البعيد - مخرجات تصحيح الأخطاء

Router#**debug crypto isakmp** (Dec 31 01:18:51.830: ISAKMP: received ke message  $(1/1^*$ (Dec 31 01:18:51.830: ISAKMP:(0:0:N/A:0): SA request profile is (NULL\* Dec 31 01:18:51.830: ISAKMP: **Created a peer struct for 192.168.1.2, peer port 500**\* Dec 31  $01:18:51.830$ : ISAKMP: New peer created peer = 0x64DC2CB4 peer handle = 0\*  $x80000022$ Dec 31 01:18:51.834: ISAKMP: Locking peer struct 0x64DC2CB4, IKE refcount 1 for\* isakmp\_initiator Dec 31 01:18:51.834: ISAKMP: local port 500, remote port 500\* Dec 31 01:18:51.834: ISAKMP: set new node 0 to QM\_IDLE\* Dec 31  $01:18:51.834$ : insert sa successfully sa = 640D2660\* , Dec 31 01:18:51.834: ISAKMP:  $(0:0:N/A:0)$ :Can not start Aggressive mode\* .trying Main mode Dec 31 01:18:51.834: ISAKMP:(0:0:N/A:0):found peer pre-shared key\* matching 192.168.1.2 Dec 31 01:18:51.838: ISAKMP:(0:0:N/A:0): constructed NAT-T vendor-07 ID\* Dec 31 01:18:51.838: ISAKMP:(0:0:N/A:0): constructed NAT-T vendor-03 ID\* Dec 31 01:18:51.838: ISAKMP:(0:0:N/A:0): constructed NAT-T vendor-02 ID\* Dec 31 01:18:51.838: ISAKMP:(0:0:N/A:0):Input = IKE\_MESG\_FROM\_IPSEC, IKE\_SA\_REQ\_MM\* Dec 31 01:18:51.838: ISAKMP:(0:0:N/A:0):Old State = IKE\_READY New State = IKE\_I\_MM1\*

Dec 31 01:18:51.838: ISAKMP:(0:0:N/A:0): **beginning Main Mode exchange**\*

Dec 31 01:18:51.842: ISAKMP:(0:0:N/A:0): sending packet to 192.168.1.2 my\_port\* peer\_port 500 (I) MM\_NO\_STATE 500 Dec 31 01:18:51.846: ISAKMP (0:0): received packet from 192.168.1.2 dport 500 s\* port 500 Global (I) MM\_NO\_STATE Dec 31 01:18:51.850: ISAKMP:(0:0:N/A:0):Input = IKE\_MESG\_FROM\_PEER, IKE\_MM\_EXCH\* Dec 31  $01:18:51.850$ : ISAKMP: $(0:0:N/A:0)$ :Old State = IKE\_I\_MM1 New State = IKE\_I\_MM2\* Dec 31 01:18:51.850: ISAKMP: $(0:0:N/A:0)$ : processing SA payload. message ID = 0\* Dec 31 01:18:51.850: ISAKMP:(0:0:N/A:0): processing vendor id payload\* Dec 31 01:18:51.850: ISAKMP:(0:0:N/A:0): vendor ID seems Unity/DPD but\* major 194 mismatch Dec 31 01:18:51.850: ISAKMP:(0:0:N/A:0):**found peer pre-shared key**\* **matching 192.168.1.2** Dec 31 01:18:51.854: ISAKMP:(0:0:N/A:0): local preshared key found\* ... Dec 31 01:18:51.854: ISAKMP : Scanning profiles for xauth\* Dec 31 01:18:51.854: ISAKMP:(0:0:N/A:0):Checking ISAKMP transform 1\* against priority 1 policy Dec 31 01:18:51.854: ISAKMP: encryption 3DES-CBC\* Dec 31 01:18:51.854: ISAKMP: hash MD5\* Dec 31 01:18:51.854: ISAKMP: default group 2\* Dec 31 01:18:51.854: ISAKMP: auth pre-share\* Dec 31 01:18:51.854: ISAKMP: life type in seconds\* Dec 31 01:18:51.854: ISAKMP: life duration (VPI) of 0x0 0x1 0x51 0x80\* Dec 31 01:18:51.858: ISAKMP: (0:0:N/A:0):atts are acceptable. Next payload is 0\* Dec 31 01:18:51.998: ISAKMP: (0:1:SW:1): processing vendor id payload\* Dec 31 01:18:51.998: ISAKMP:(0:1:SW:1): vendor ID seems Unity/DPD but\* major 194 mismatch ,Dec 31 01:18:51.998: ISAKMP:(0:1:SW:1):Input = IKE\_MESG\_INTERNAL\* IKE\_PROCESS\_MAIN\_MODE Dec 31 01:18:51.998: ISAKMP:(0:1:SW:1):Old State = IKE\_I\_MM2 New State = IKE\_I\_MM2\* Dec 31 01:18:52.002: ISAKMP:(0:1:SW:1): sending packet to 192.168.1.2 my\_port 5\* peer\_port 500 (I) MM\_SA\_SETUP 00 ,Dec 31 01:18:52.006: ISAKMP:(0:1:SW:1):Input = IKE\_MESG\_INTERNAL\* **IKE\_PROCESS\_COMPLETE** Dec 31 01:18:52.006: ISAKMP:(0:1:SW:1):Old State = IKE\_I\_MM2 New State = IKE\_I\_MM3\* Dec 31 01:18:52.066: ISAKMP (0:134217729): received packet from 192.168.1.2 dpo\* rt 500 sport 500 Global (I) MM\_SA\_SETUP Dec 31 01:18:52.066: ISAKMP:(0:1:SW:1):Input = IKE\_MESG\_FROM\_PEER, IKE\_MM\_EXCH\* Dec 31 01:18:52.066: ISAKMP:(0:1:SW:1):Old State = IKE\_I\_MM3 New State = IKE\_I\_MM4\* Dec 31 01:18:52.070: ISAKMP:  $(0:1:SW:1)$ : processing KE payload. message ID = 0\* Dec 31  $01:18:52.246$ : ISAKMP: $(0:1:SW:1)$ : processing NONCE payload. message ID =0\* Dec 31 01:18:52.246: ISAKMP:(0:1:SW:1):found peer pre-shared key matching 192.168.1.2\* Dec 31 01:18:52.250: ISAKMP: (0:1:SW:1):SKEYID state generated\* Dec 31 01:18:52.250: ISAKMP:(0:1:SW:1): processing vendor id payload\* Dec 31 01:18:52.250: ISAKMP:(0:1:SW:1): vendor ID is Unity\* Dec 31 01:18:52.250: ISAKMP: (0:1:SW:1): processing vendor id payload\* Dec 31 01:18:52.250: ISAKMP:(0:1:SW:1): vendor ID seems Unity/DPD but\* major 227 mismatch Dec 31 01:18:52.250: ISAKMP:(0:1:SW:1): vendor ID is XAUTH\* Dec 31 01:18:52.250: ISAKMP:(0:1:SW:1): processing vendor id payload\* !Dec 31 01:18:52.254: ISAKMP:(0:1:SW:1): speaking to another IOS box\* Dec 31 01:18:52.254: ISAKMP: (0:1:SW:1): processing vendor id payload\* Dec 31 01:18:52.254: ISAKMP:(0:1:SW:1):vendor ID seems Unity/DPD but hash mismatch\* ,Dec 31 01:18:52.254: ISAKMP:(0:1:SW:1):Input = IKE\_MESG\_INTERNAL\* IKE\_PROCESS\_MAIN\_MODE Dec 31  $01:18:52.254$ : ISAKMP: $(0:1:SW:1):O1d$  State = IKE I MM4 New State = IKE I MM4\* Dec 31 01:18:52.262: ISAKMP:(0:1:SW:1):Send initial contact\* Dec 31 01:18:52.262: ISAKMP:(0:1:SW:1):**SA is doing pre-shared key**\* **authentication using id type ID\_IPV4\_ADDR** Dec 31 01:18:52.266: ISAKMP (0:134217729): ID payload\* next-payload : 8 type : 1 address : 172.16.1.3

protocol : 17

port : 500 length : 12 Dec 31 01:18:52.266: ISAKMP:(0:1:SW:1):Total payload length: 12\* Dec 31 01:18:52.266: ISAKMP:(0:1:SW:1): sending packet to 192.168.1.2 my\_port 5\* peer\_port 500 (I) MM\_KEY\_EXCH 00 Dec 31 01:18:52.270: ISAKMP:(0:1:SW:1):Input = IKE\_MESG\_INTERNAL, IKE\_PROCESS\_COMPLETE\* Dec 31 01:18:52.270: ISAKMP:  $(0:1:SW:1):$ Old State = IKE I MM4 New State = IKE I MM5\* Dec 31 01:18:52.342: ISAKMP (0:134217729): **received packet from 192.168.1.2 dpo**\* **rt 500 sport 500 Global (I) MM\_KEY\_EXCH** Dec 31  $01:18:52.342$ : ISAKMP: $(0:1:SW:1)$ : processing ID payload. message ID =  $0*$ Dec 31 01:18:52.342: ISAKMP (0:134217729): ID payload\* next-payload : 8 type : 1 address : 192.168.1.2 protocol : 17 port : 500 length : 12 Dec 31 01:18:52.342: ISAKMP:(0:1:SW:1):: peer matches \*none\* of the profiles\* Dec 31  $01:18:52.346$ : ISAKMP: $(0:1:SW:1)$ : processing HASH payload. message ID = 0\* Dec 31 01:18:52.346: ISAKMP: received payload type 17\* Dec 31 01:18:52.346: ISAKMP:(0:1:SW:1): processing vendor id payload\* Dec 31 01:18:52.346: ISAKMP:(0:1:SW:1): vendor ID is DPD\* Dec 31 01:18:52.346: ISAKMP: (0:1:SW:1):SA authentication status: authenticated\* Dec 31 01:18:52.346: ISAKMP:(0:1:SW:1):SA has been authenticated with 192.168.1.2\* Dec 31 01:18:52.346: ISAKMP: Trying to insert a peer 172.16.1.3/192.168.1.2/500\* .and inserted successfully 64DC2CB4 ,/ Dec 31  $01:18:52.346$ : ISAKMP: $(0:1:SW:1):Input = IKE$  MESG FROM PEER, IKE MM EXCH\*  $=$  Dec 31 01:18:52.350: ISAKMP:(0:1:SW:1):Old State = IKE\_I\_MM5 New State\* IKE\_I\_MM6 , Dec 31  $01:18:52.350: ISAKMP: (0:1:SW:1):Input = IKE MESG INTERNAL*$ IKE\_PROCESS\_MAIN\_MODE Dec 31 01:18:52.350: ISAKMP:(0:1:SW:1):Old State = IKE\_I\_MM6 New State = IKE\_I\_MM6\* ,Dec 31 01:18:52.354: ISAKMP:(0:1:SW:1):Input = IKE\_MESG\_INTERNAL\* IKE\_PROCESS\_COMPLETE = Dec 31  $01:18:52.354$ : ISAKMP: $(0:1:SW:1):Old$  State = IKE\_I\_MM6 New State\* IKE\_P1\_COMPLETE Dec 31 01:18:52.358: ISAKMP:(0:1:SW:1):beginning Quick Mode exchange, M-ID\* of 1270905456 Dec 31 01:18:52.362: ISAKMP:(0:1:SW:1): sending packet to 192.168.1.2 my\_port 5\* peer\_port 500 (I) QM\_IDLE 00  $=$  Dec 31 01:18:52.362: ISAKMP: (0:1:SW:1):Node 1270905456, Input\* IKE\_MESG\_INTERNAL, IKE\_INIT\_QM Dec 31 01:18:52.362: ISAKMP:(0:1:SW:1):Old State = IKE\_QM\_READY\* New State = IKE\_QM\_I\_QM1 ,Dec 31 01:18:52.362: ISAKMP:(0:1:SW:1):Input = IKE\_MESG\_INTERNAL\* IKE\_PHASE1\_COMPLETE Dec 31 01:18:52.366: ISAKMP:(0:1:SW:1):Old State = IKE\_P1\_COMPLETE\* New State = **IKE\_P1\_COMPLETE** Dec 31 01:18:52.374: ISAKMP (0:134217729): received packet from 192.168.1.2 dpo\* rt 500 sport 500 Global (I) **QM\_IDLE** .Dec 31 01:18:52.378: ISAKMP:(0:1:SW:1): processing HASH payload\* message ID = 1270905456 .Dec 31 01:18:52.378: ISAKMP:(0:1:SW:1): processing SA payload\* message ID = 1270905456 Dec 31 01:18:52.378: ISAKMP:(0:1:SW:1):Checking IPSec proposal 1\* Dec 31 01:18:52.378: ISAKMP: transform 1, ESP\_3DES\* :Dec 31 01:18:52.378: ISAKMP: attributes in transform\* Dec 31 01:18:52.378: ISAKMP: SA life type in seconds\* Dec 31 01:18:52.378: ISAKMP: SA life duration (basic) of 3600\* Dec 31 01:18:52.378: ISAKMP: SA life type in kilobytes\* Dec 31 01:18:52.378: ISAKMP: SA life duration (VPI) of 0x0 0x46 0x50 0x0\*  $(Dec 31 01:18:52.378: ISAKMP:$  encaps is 1 (Tunnel\* Dec 31 01:18:52.382: ISAKMP: authenticator is HMAC-MD5\*

.Dec 31 01:18:52.382: ISAKMP:(0:1:SW:1):atts are acceptable\* .Dec 31 01:18:52.382: ISAKMP: (0:1:SW:1): processing NONCE payload\* message ID =1270905456 .Dec 31 01:18:52.382: ISAKMP:(0:1:SW:1): processing ID payload\* message ID = 1270905456 .Dec 31 01:18:52.382: ISAKMP:(0:1:SW:1): processing ID payload\* message ID = 1270905456 ,Dec 31 01:18:52.386: ISAKMP: Locking peer struct 0x64DC2CB4\* IPSEC refcount 1 for for stuff\_ke Dec 31 01:18:52.390: ISAKMP:(0:1:SW:1): Creating IPSec SAs\* Dec 31 01:18:52.390: inbound SA from 192.168.1.2 to 172.16.1.3 (f/i) 0\*  $0 /$ (proxy 10.2.2.0 to 10.1.1.0) Dec 31  $01:18:52.390$ : has spi 0x9AC1E72C and conn\_id 0 and flags  $2*$ Dec 31 01:18:52.390: lifetime of 3600 seconds\* Dec 31 01:18:52.390: lifetime of 4608000 kilobytes\* Dec 31 01:18:52.390: has client flags  $0x0*$ Dec 31 01:18:52.390: outbound SA from 172.16.1.3 to 192.168.1.2 (f/i) 0\*  $\bigcap$ (proxy 10.1.1.0 to 10.2.2.0) Dec 31 01:18:52.394: has spi -1006743632 and conn\_id 0 and flags A\* Dec 31 01:18:52.394: lifetime of 3600 seconds\* Dec 31 01:18:52.394: lifetime of 4608000 kilobytes\* Dec 31 01:18:52.394: has client flags  $0x0*$ Dec 31 01:18:52.394: ISAKMP:(0:1:SW:1): sending packet to 192.168.1.2 my\_port 5\* peer\_port 500 (I) QM\_IDLE 00 Dec 31 01:18:52.398: ISAKMP:(0:1:SW:1):deleting node 1270905456 error\* "FALSE reason "No Error = Dec 31 01:18:52.398: ISAKMP:(0:1:SW:1):Node 1270905456, Input\* IKE\_MESG\_FROM\_PEER, IKE\_OM\_EXCH Dec 31 01:18:52.398: ISAKMP:(0:1:SW:1):Old State = IKE\_QM\_I\_QM1\* New State = IKE\_QM\_PHASE2\_COMPLETE Dec 31 01:18:52.402: ISAKMP: Locking peer struct 0x64DC2CB4, IPSEC\* refcount 2 for from create\_transforms Dec 31 01:18:52.402: ISAKMP: Unlocking IPSEC struct 0x64DC2CB4 from\* create\_transforms, count 1 Dec 31 01:19:06.130: ISAKMP (0:134217729): received packet from 192.168.1.2 dpo\* rt 500 sport 500 Global (I) QM\_IDLE Dec 31 01:19:06.130: ISAKMP: set new node 372376968 to QM\_IDLE\* .Dec 31 01:19:06.130: ISAKMP:(0:1:SW:1): processing HASH payload\* message ID =  $372376968$ Dec 31 01:19:06.134: ISAKMP: (0:1:SW:1): processing NOTIFY DPD/R\_U\_THERE protocol 1\* spi 0, message ID = 372376968, sa = 640D2660 Dec 31 01:19:06.134: ISAKMP:(0:1:SW:1):deleting node 372376968 error\* "FALSE reason "Informational (in) state 1 ,Dec 31 01:19:06.134: ISAKMP:(0:1:SW:1):Input = IKE\_MESG\_FROM\_PEER\* IKE\_INFO\_NOTIFY Dec 31  $01:19:06.134$ : ISAKMP: $(0:1:SW:1):old$  State = IKE P1 COMPLETE\* New State = IKE\_P1\_COMPLETE Dec 31 01:19:06.134: ISAKMP: (0:1:SW:1):DPD/R\_U\_THERE received from\* peer 192.168.1.2, sequence 0x7E805468 Dec 31 01:19:06.138: ISAKMP: set new node 2096423279 to QM\_IDLE\* Dec 31  $01:19:06.138$ : ISAKMP: $(0:1:SW:1)$ :Sending NOTIFY DPD/R\_U\_THERE\_ACK protocol 1\* spi 1689358936, message ID = 2096423279 Dec 31 01:19:06.138: ISAKMP:(0:1:SW:1): seq. no 0x7E805468\* Dec 31 01:19:06.138: ISAKMP:(0:1:SW:1): sending packet to 192.168.1.2 my\_port 5\* peer\_port 500 (I) QM\_IDLE 00 Dec 31 01:19:06.142: ISAKMP:(0:1:SW:1):purging node 2096423279\* ,Dec 31 01:19:06.142: ISAKMP:(0:1:SW:1):Input = IKE\_MESG\_FROM\_PEER\* **IKE\_MESG\_KEEP\_ALIVE** Dec 31 01:19:06.142: ISAKMP:(0:1:SW:1):Old State = IKE\_P1\_COMPLETE\* New State = IKE\_P1\_COMPLETE

```
Router#debug crypto ipsec
                                      , :(Dec 31 01:29:05.402: IPSEC(sa_request*
              ,key eng. msg.) OUTBOUND local= 172.16.1.3, remote= 192.168.1.2) 
                           ,(local_proxy= 10.1.1.0/255.255.255.0/0/0 (type=4 
                          ,(remote_proxy= 10.2.2.0/255.255.255.0/0/0 (type=4 
                  ,(protocol= ESP, transform= esp-3des esp-md5-hmac (Tunnel 
                                               ,lifedur= 3600s and 4608000kb 
          spi= 0xB857E226(3092767270), conn_id= 0, keysize= 0, flags= 0x400A 
       ,Dec 31 01:29:05.774: IPSEC(validate_proposal_request): proposal part #1*
               ,key eng. msg.) INBOUND local= 172.16.1.3, remote= 192.168.1.2) 
                           ,(local_proxy= 10.1.1.0/255.255.255.0/0/0 (type=4 
                          ,(remote_proxy= 10.2.2.0/255.255.255.0/0/0 (type=4 
                  ,(protocol= ESP, transform= esp-3des esp-md5-hmac (Tunnel 
                                                         ,lifedur= 0s and 0kb 
                             spi= 0x0(0), conn_id= 0, keysize= 0, flags= 0x2Dec 31 01:29:05.778: Crypto mapdb : proxy_match*
                                                 src addr : 10.1.1.0 
                                                 dst addr : 10.2.2.0
                                                        protocol : 0 
                                                        src port : 0
                                                        dst port : 0
 Dec 31 01:29:05.782: IPSEC(key_engine): got a queue event with 2 kei messages*
                                  , :(Dec 31 01:29:05.782: IPSEC(initialize_sas*
               ,key eng. msg.) INBOUND local= 172.16.1.3, remote= 192.168.1.2) 
                           ,(local_proxy= 10.1.1.0/255.255.255.0/0/0 (type=4 
                          ,(remote_proxy= 10.2.2.0/255.255.255.0/0/0 (type=4 
                  ,(protocol= ESP, transform= esp-3des esp-md5-hmac (Tunnel 
                                               ,lifedur= 3600s and 4608000kb 
             spi= 0xB857E226(3092767270), conn_id= 0, keysize= 0, flags= 0x2 
                                  , :(Dec 31 01:29:05.786: IPSEC(initialize_sas*
              ,key eng. msg.) OUTBOUND local= 172.16.1.3, remote= 192.168.1.2) 
                           ,(local_proxy= 10.1.1.0/255.255.255.0/0/0 (type=4 
                          ,(remote_proxy= 10.2.2.0/255.255.255.0/0/0 (type=4 
                  ,(protocol= ESP, transform= esp-3des esp-md5-hmac (Tunnel 
                                               ,lifedur= 3600s and 4608000kb 
             spi= 0x97550AC8(2538932936), conn_id= 0, keysize= 0, flags= 0xA 
                                Dec 31 01:29:05.786: Crypto mapdb : proxy_match*
                                                 src addr : 10.1.1.0 
                                                 dst addr : 10.2.2.0 
                                                        protocol : 0 
                                                        src port : 0 
                                                        dst port : 0 
Dec 31 01:29:05.786: IPSEC(crypto_ipsec_sa_find_ident_head): reconnecting with*
                                                the same proxies and 192.168.1.2
Dec 31 01:29:05.786: IPSec: Flow_switching Allocated flow for sibling 80000006*
Dec 31 01:29:05.786: IPSEC(policy_db_add_ident): src 10.1.1.0, dest 10.2.2.0, d*
                                                                      est_port 0
                             ,Dec 31 01:29:05.790: IPSEC(create_sa): sa created*
                                       ,sa) sa_dest= 172.16.1.3, sa_proto= 50) 
                                              ,(sa_spi= 0xB857E226(3092767270 
                          sa_trans= esp-3des esp-md5-hmac , sa_conn_id= 2001 
                             ,Dec 31 01:29:05.790: IPSEC(create_sa): sa created*
                                      ,sa) sa_dest= 192.168.1.2, sa_proto= 50) 
                                             ,(sa_spi= 0x97550AC8(2538932936 
                          sa_trans= esp-3des esp-md5-hmac , sa_conn_id= 2002
```
### معلومات ذات صلة

- <u>جدران الحماية من الجيل التالي من Cisco ASA 5500-X Series</u>
	- [مراجع أوامر ASA من Cisco](//www.cisco.com/c/ar_ae/support/security/asa-5500-series-next-generation-firewalls/products-command-reference-list.html)
	- [صفحة دعم مفاوضة IPSec/بروتوكولات IKE](//www.cisco.com/en/US/tech/tk583/tk372/tsd_technology_support_protocol_home.html?referring_site=bodynav)
		- [طلبات التعليقات \(RFCs\(](http://www.ietf.org/rfc.html?referring_site=bodynav)
	- [الدعم التقني والمستندات Systems Cisco](//www.cisco.com/cisco/web/support/index.html?referring_site=bodynav)

ةمجرتلا هذه لوح

ةي الآلال تاين تان تان تان ان الماساب دنت الأمانية عام الثانية التالية تم ملابات أولان أعيمته من معت $\cup$  معدد عامل من من ميدة تاريما $\cup$ والم ميدين في عيمرية أن على مي امك ققيقا الأفال المعان المعالم في الأقال في الأفاق التي توكير المالم الما Cisco يلخت .فرتحم مجرتم اهمدقي يتلا ةيفارتحالا ةمجرتلا عم لاحلا وه ىل| اًمئاد عوجرلاب يصوُتو تامجرتلl مذه ققد نع امتيلوئسم Systems ارامستناه انالانهاني إنهاني للسابلة طربة متوقيا.